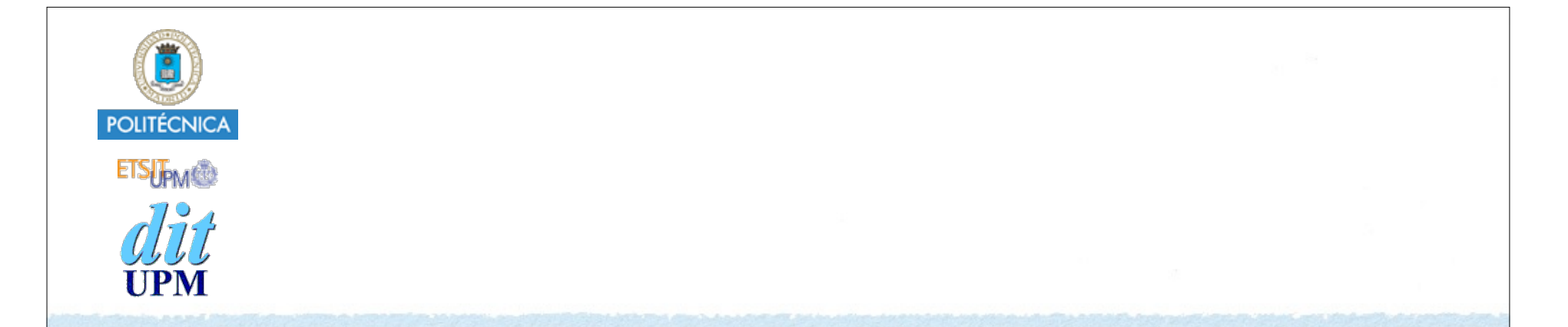

# Desarrollo de Apps para iOS SwiftUI

IWEB 2019-2020 Santiago Pavón

ver: 2019.11.28

### Introducción

Introducido con iOS 13 y Xcode 11.

#### Desarrollo del UI de forma declarativa.

- Declarar como es el UI.
- No se implementa el UI proporcionando UIViews, no se usa Storyboard, no hay controladores, no hay autolayout
- Crear un proyecto: Seleccionar que el User Interface es SwiftUI.

#### El canvas muestra un Preview del UI.

- Editar en el código o en el canvas.
- Actualizar el canvas: pulsar en Resume, vista en vivo o en un dispositivo real.
- Command+Click sobre un elemento para ver el Inspector,
- Usar el inspector de atributos: seleccionar vistas y modificadores

# Repaso de Swift

- Inferencia de tipos.
- Tipos opacos: **some View**
- Struct es un tipo valor.
- Memberwise Initializator: Constructor de un Struct que asigna valores a las propiedades sin inicializar.

```
struct Persona {
    var nombre
    var edad
}
var p = Persona(nombre: "Ana", edad: 19)
```
Trailing Closures: Si el último parámetro de una función es una closure, al invocar la función puede ponerse la expresión closure fuera de los paréntesis.

# Demo 1

Crear un proyecto son SwiftUI como tipo de interface.

- La vista creada es ContentView.
	- La propiedad body devuelve la vista a crear.
	- Solo devuelve una view.
	- Crear varias views y usar VStack para agruparlas.
- La clase ContentView\_Previews implementa la(s) preview(s).
	- En la propiedad previews.
	- Cambiar por lo que se quiera.
	- Modificadores:
	- .previewLayout(.fixed(width: 100, height: 100))
	- .previewDevice(PreviewDevice(rawValue: "iPhone SE"))
	- .previewDisplayName(deviceName)
- El contenido de la UIWindow de la app se crea en SceneDelegate.
	- Cambiar en SceneDelegate la vista ContentView por la view que se quiera usar inicialmente.

```
© Santiago Pavón - UPM-DIT 
  import SwiftUI
  struct ContentView: View {
       var body: some View {
           VStack {
               Text("Hello, World!")
               Text("Adios")
               Button(action: {
                   print("Hola")
               }) {
                   Text("Demo")
   }
   }
   }
  }
  struct ContentView Previews: PreviewProvider {
       static var previews: some View {
           ForEach(["iPhone SE", "iPhone XS Max"], id: \.self) { deviceName in
               ContentView()
                   .previewLayout(.fixed(width: 250, height: 400))
                   .previewDevice(PreviewDevice(rawValue: deviceName))
                   .previewDisplayName(deviceName)
   }
       }
  }
                                          Mostrar el canvas en el editor 
                                            y pulsar el botón Resume
```
# Views

#### Las views de SwiftUI son:

- Text, Image
- TextField, SecureField
- Button, SegmentedControl, Stepper, Toggle, Slider
- Picker, DatePicker
- Spacer, Divider
- VStack, HStack, ZStack, ScrollView
- List, Form
- NavigationView, TabView,
- Alert, ActionSheet

•

# Modificadores

- Modificador: función que toma una view y devuelve otra view.
- De la clase base se heredan muchos modificadores comunes, y cada tipo de view también tiene sus propios modificadores.

```
Ejemplos:
```
- .background(Color.blue), .foregroundColor(.red)
- .font(.title) .fontWeight(.black)
- .padding(), .padding(.bottom, 100)
- .overlay(Circle().stroke(Color.gray, lineWidth: 2))
- .clipShape(Circle())
- .shadow(radius: 10)
- .frame(width: 100), .frame(width: 100, height: 100)
- .offset(x:10, y: -50)
- .edgesIgnoringSafeArea(.top)
- .rotationEffect(0.8, anchor: .bottom)
- .onAppear { ... }, .onDisappear { ... }
- .disabled(true)

El orden de aplicación de los modificadores importa.

```
© Santiago Pavón - UPM-DIT
```
### Text, Image

Hello, World!

Hello, World!

 Text("Hello, World!") .background(Color.blue) .padding()

 Text("Hello, World!") .padding() .background(Color.blue)

```
 Image("cara")
    .resizable()
    .scaledToFit()
    .background(Color.blue)
    .clipShape(Circle())
    .rotationEffect(Angle(degrees: 45))
```
 Image(systemName: "square.and.arrow.up") .resizable()

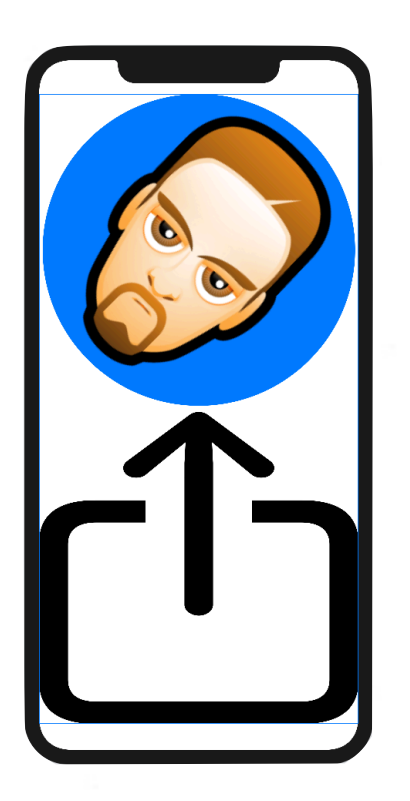

© Santiago Pavón - UPM-DIT Descargar SF Symbols: **https://developer.apple.com/design/downloads/SF-Symbols.dmg**

# Button, Toggle

```
Button(action: { 
      // Sentencias a ejecutar al pulsar el boton
      print("pulsado") 
}) { 
      // Contenido del boton
                                                                Subir
      Image(systemName: "square.and.arrow.up") 
           .resizable() 
           .frame(width:50, height: 50) 
      Text("Subir") 
           .font(.title) 
 } 
                                   Visible
Toggle(isOn: $show) { 
      Text("Visible") 
 }
                                   Visible
© Santiago Pavón - UPM-DIT
```
# Path *(Dibujar)*

```
import SwiftUI
```

```
struct ContentView: View {
```

```
 let pX = [ 100, 100, 200, 200]
 let pY = [ 100, 200, 200, 100]
```

```
 var body: some View {
        Path { path in
           path.move(to: CGPoint(x: pX[0], y: pY[0]))
            for i in 1...3 {
               path.addLine(to: CGPoint(x: pX[i], y: pY[i]))
 }
            path.closeSubpath()
        }.stroke(Color.blue, lineWidth: 5)
     }
```
© Santiago Pavón - UPM-DIT

}

```
Más:
```

```
 path.move(to: CGPoint)
 path.addLine(to: CGPoint)
 path.addLines([CGPoint])
 path.addQuadCurve(to: CGPoint, control: CGPoint)
```
Usar Fill y Stroke con un Path:

```
var path = Path(CGRect(x: 0, y: 0, width: 100, height: 
100))
path.fill(LinearGradient(
                gradient: Gradient(colors: [.red, .yellow]),
                startPoint: UnitPoint(x: 0.3, y: 0.3),
               endPoint: UnitPoint(x: 0.7, y: 0.7)))
     .overlay(path.stroke(Color.blue, lineWidth: 5))
     .frame(width:100, height: 100)
```
# GeometryReader

Wrapper de las views que permite acceder a la geometría de la view padre.

```
struct ContentView: View {
```

```
 var body: some View {
     GeometryReader { geometry in
         Path { path in
             let w = geometry.size.width
             let h = geometry.size.height
```
 path.move(to: CGPoint(x: 0.5\*w, y: 0.1\*h)) path.addLine(to: CGPoint(x: 0.1\*w, y: 0.5\*h)) path.addLine(to: CGPoint(x: 0.5\*w, y: 0.9\*h)) path.addLine(to: CGPoint(x: 0.9\*w, y: 0.5\*h))

```
 path.closeSubpath()
```
.stroke(Color.blue, lineWidth: 5)

© Santiago Pavón - UPM-DIT }

}

}

}

## VStack, HStack, ZStack

```
VStack {
     view
     view
     view
}
VStack(aligment: .leading) {
     views
}
HStack {
     views
}
ZStack(aligment: .bottomtrailing) {
     views
}
```
### ScrollView

09:41

```
© Santiago Pavón - UPM-DIT 
let names = ["001", "002", "003", "004", "005",
       "006", "007", "008", "009", "010", "011"]
var body: some View {
     ScrollView(.vertical, showsIndicators: true) {
         ForEach(names, id: \.self) {name in
              Image(name)}
     }
}
```
### @State

@State es un Property Wrapper que indica que una propiedad contiene parte del estado de la app.

@State var edad: Int = 0

- Si cambia el valor de la propiedad, entonces se refresca la UI.
- Los controles usan un binding a una propiedad de estado para actualizar su valor.
	- •Usar el prefijo \$ para crear un binding a la propiedad.
- Las propiedades de estado afectan al comportamiento de las views, a su contenido, su layout, ...

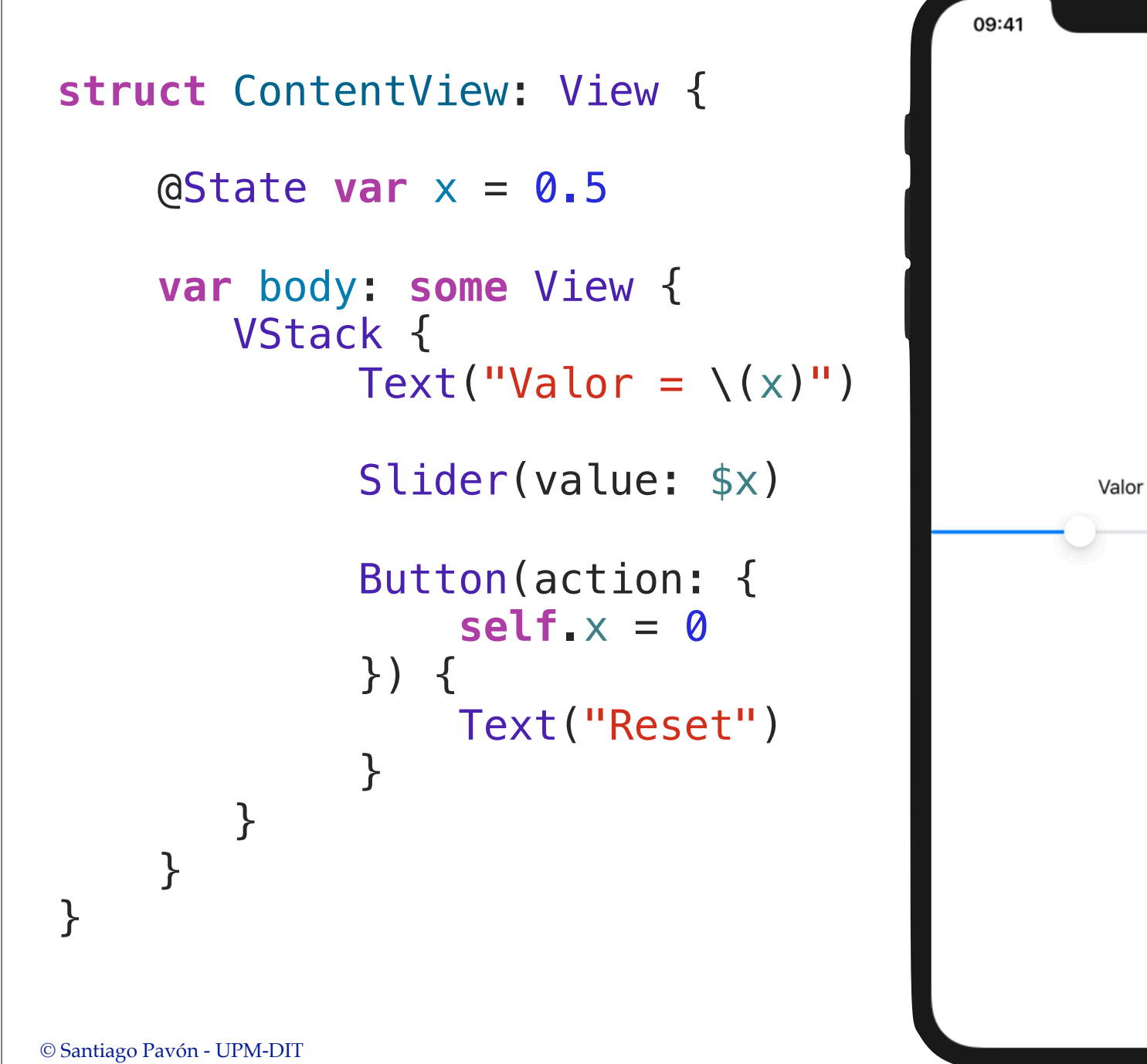

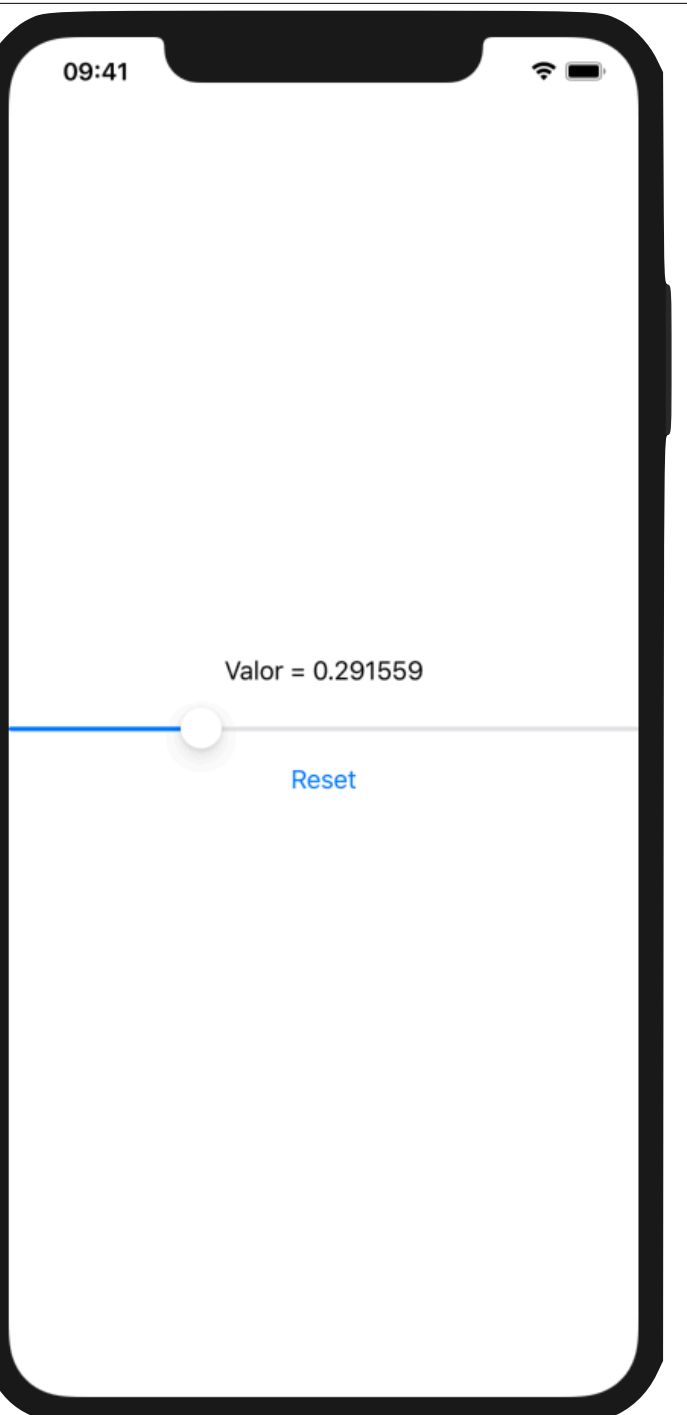

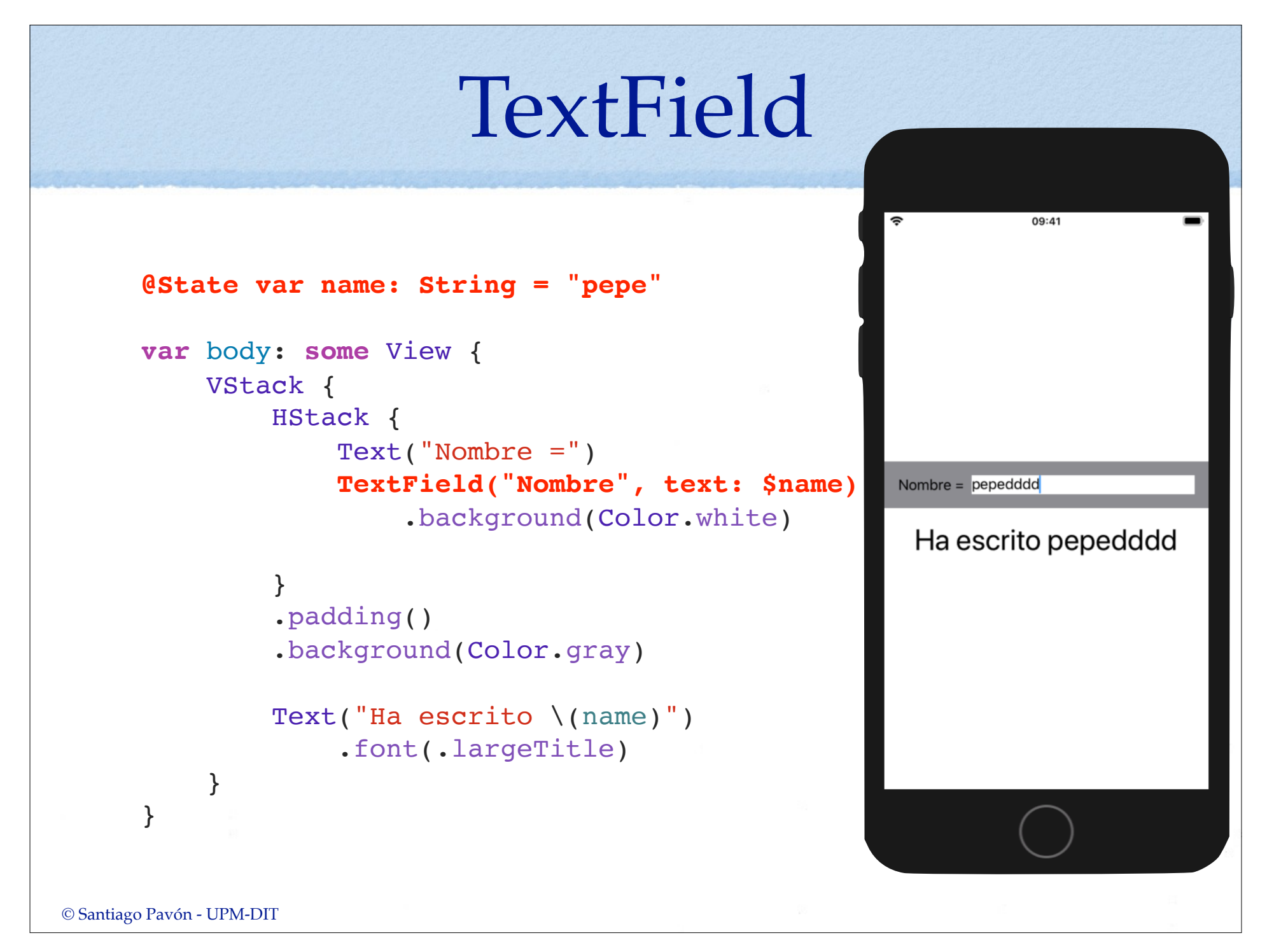

### Picker, DatePicker

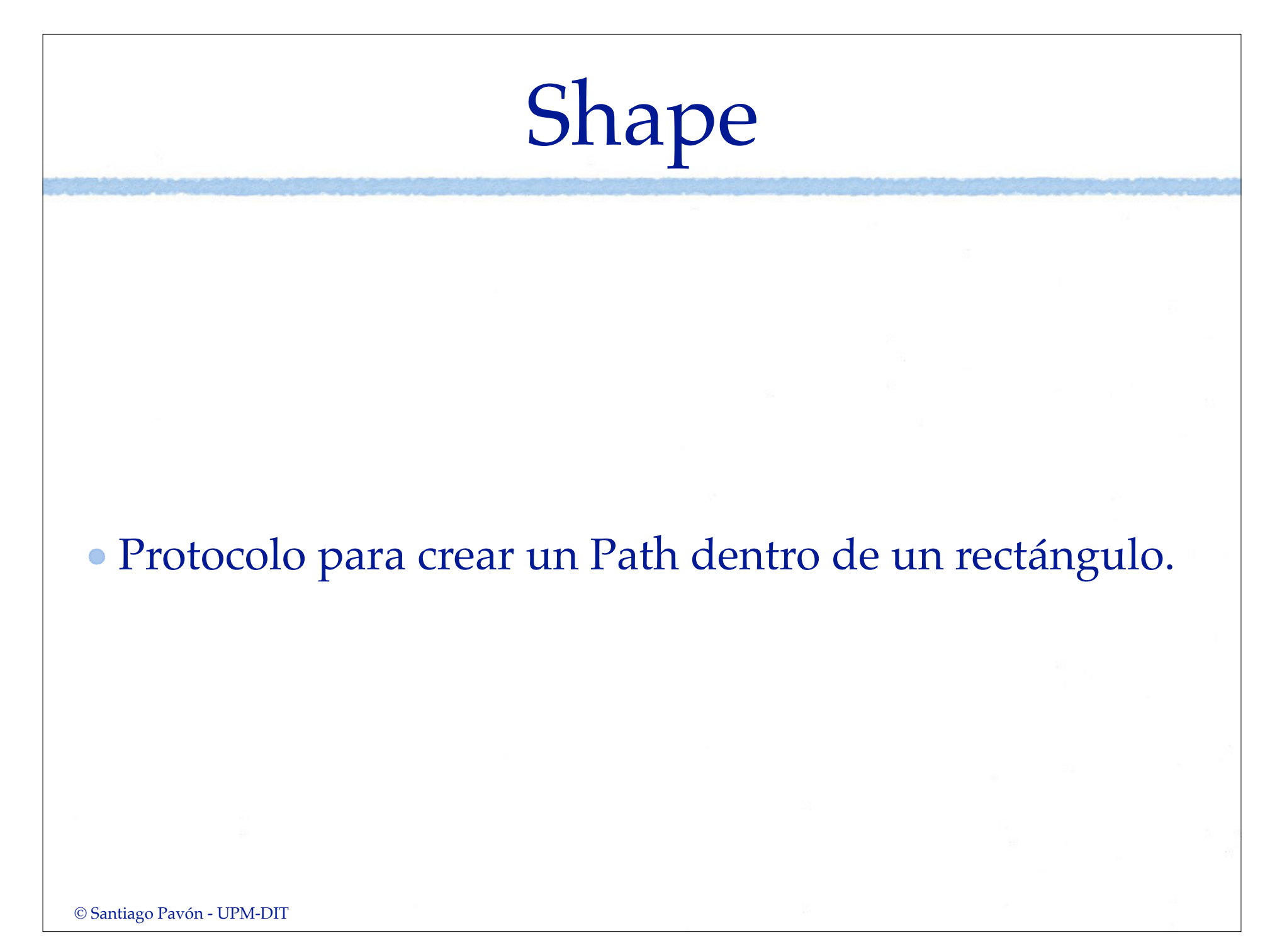

### List

- List es una lista de filas.
- Crearla pasando a List como parámetro una closure con las views.

```
struct ContentView: View { 
     var body: some View { 
         List { 
             Image("001") 
              Image("002") 
              Image("003") 
 } 
 } 
}
```
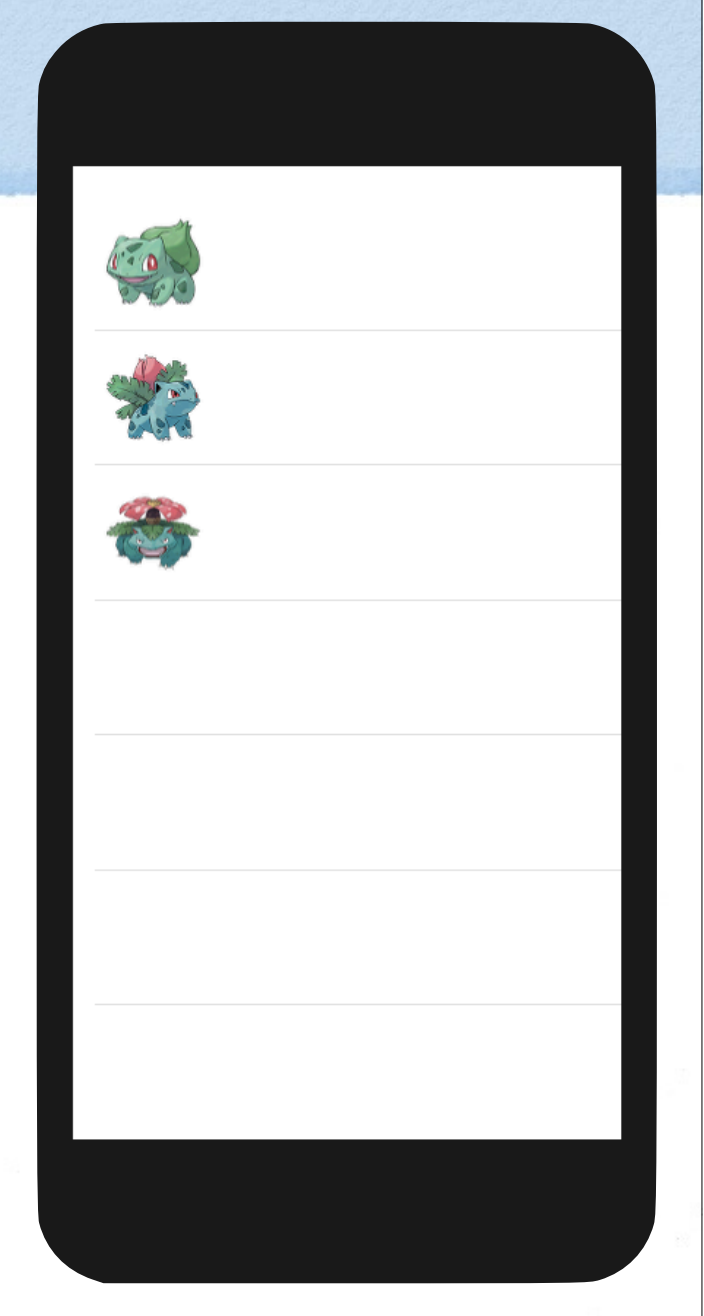

### Crear la lista pasando tres argumentos a List:

- una colección de datos.
- id qu es un KeyPath que identifica unívocamente cada dato de la colección.
- una closure que devuelve una view para cada dato de la colección.

```
struct ContentView: View { 
     var nombres = ["001", "002", "003"] 
     var body: some View { 
          List(nombres, id: \.self) { name in
              Image(name) 
          } 
     } 
}
```
- Crear la lista pasando dos argumentos a List:
	- Si los elementos de la colección de datos son conformes con el protocolo **Identifiable**, puede omitirse el segundo argumento.
	- El protocolo **Identifiable** requiere que el tipo tenga una propiedad **id** que identifique unívocamente a cada instancia.

```
 struct Dato: Identifiable {
        var nombre: String
        var id: UUID
    }
   let datos =
       Dato(nombre: "001", id: UUID()),
       Dato(nombre: "002", id: UUID()),
       Dato(nombre: "003", id: UUID()),
 ]
    struct ContentView: View { 
        var body: some View {
            List(datos) { dato in
                Image(dato.nombre)
 }
 } 
    }
```
#### ForEach

- •Se usa dentro de una List cuando las views a mostrar se eligen dinámicamente. o combinando diferentes tipos de views.
- •Ejemplo: filtrar algunos elementos de array.

```
© Santiago Pavón - UPM-DIT 
    struct Dato: Identifiable { 
         var nombre: String
         var id: UUID
    } 
    let datos = [ 
     Dato(nombre: "001" , id: UUID()), 
     Dato(nombre: "002" , id: UUID()), 
         Dato(nombre: "003" , id: UUID()), 
         Dato(nombre: "004" , id: UUID()), 
    \mathbf{I}struct ContentView: View { 
         var body: some View { 
             List{ 
                  ForEach(datos) { dato in
                      if dato.nombre != "002" {
                          Image(dato.nombre) 
     } 
     } 
              } 
         } 
    }
```
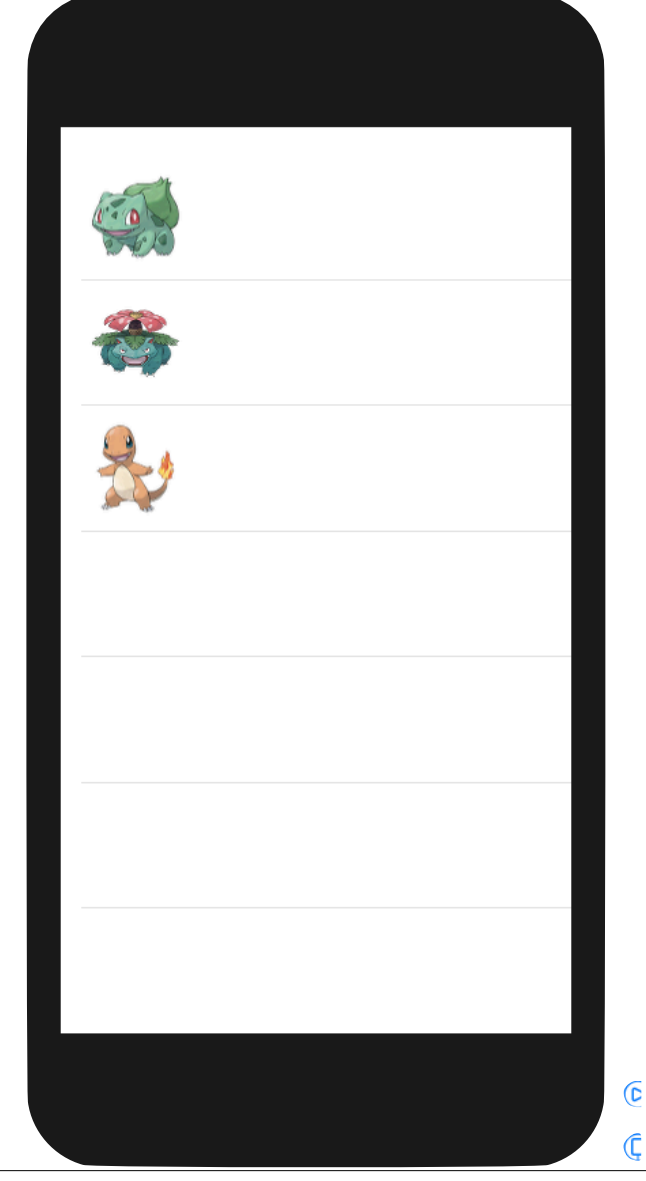

#### • Insets

•Puede asignarse un Insets a cada una de las views de la List.

```
© Santiago Pavón - UPM-DIT 
        struct ContentView: View { 
              var body: some View { 
                   List { 
                        Image("001") 
                        Image("002") 
                              .listRowInsets(EdgeInsets(top: 50, 
                                                              leading: 50, 
                                                              bottom: 50, 
                                                              trailing: 50)) 
                        Image("003") 
                   } 
              } 
        }
```
#### Secciones

- Usar Section para crear secciones.
- Usar el modificador **.listStyle(GroupedListStyle())** para que el estilo de la lista sea agrupada.

```
© Santiago Pavón - UPM-DIT 
    var datos = \lceil ["001", "002", "003"], 
  ["101", "102", "103"], 
         ["201", "202", "203"] 
 \sim \sim \sim \sim var body: some View { 
        List { 
         ForEach(datos, id: \.self) {fila in
                Section(header: Text("Seccion")) {
                     ForEach(fila, id: \.self) { item in
                        Text(item) 
  } 
  } 
  } 
  } 
         .listStyle(GroupedListStyle()) 
     }
```

```
Seccion
001002
003
Seccion
101
102
103
Seccion
201
202
203
```
# NavigationView

#### Navegación entre pantallas.

- Pasos:
	- •Meter una List dentro de un NavigationView.
	- •Añadir a la List el siguiente modificador para poner el título:
		- .navigationBarTitle(Text("Demo"))
	- •Si se quiere que el titulo tenga letra pequeña:
		- .navigationBarTitle(Text("Demo"), displayMode: .inline)
	- •Para poner views en la barra de navegación se añade el modificador a la List:

.navigationBarItems(trailing: unaView)

- •Meter algunas (o todas) las filas de la List en un NavigationLink: NavigationLink(destination: laViewDestino()) { Views de la fila
	- }
	- Notas:
		- En un Navigation Link los textos se pintan con el color accent definido.
			- Para cambiarlo usar el
				- modificador .foregroundColor(.primary).
		- y las imágenes se pintan como una máscara.
			- Para pintarlas tal y como son originalmente, añadir el modificador .renderingMode(.original).
- •Añadir items a la barra de navegación:
	- .navigationBarItems(trailing: una\_view)

```
© Santiago Pavón - UPM-DIT 
struct ContentView: View { 
     var pokedexModel = PokedexModel() 
     var body: some View { 
         NavigationView { 
            List { 
                ForEach(pokedexModel.types, id: \.name) {type in
                    Section(header: HStack { 
                        Image(type.icon) 
                           .resizable() 
                           .frame(width: 50, height: 50) 
                       Text(type.name) 
                           .font(.largeTitle) 
                    }) { 
                       ForEach(type.races, id: \.code) { race in
                           NavigationLink(destination: RaceDetail(race: race)) { 
                               ItemRace(race: race) 
  } 
  } 
  } 
  } 
  } 
             .listStyle(GroupedListStyle()) 
             .navigationBarTitle("Pokedex") 
  } 
     } 
 }
                                        Ver la demo Pokedex
```
# **@Binding**

Enlazar con una propiedad de estado.

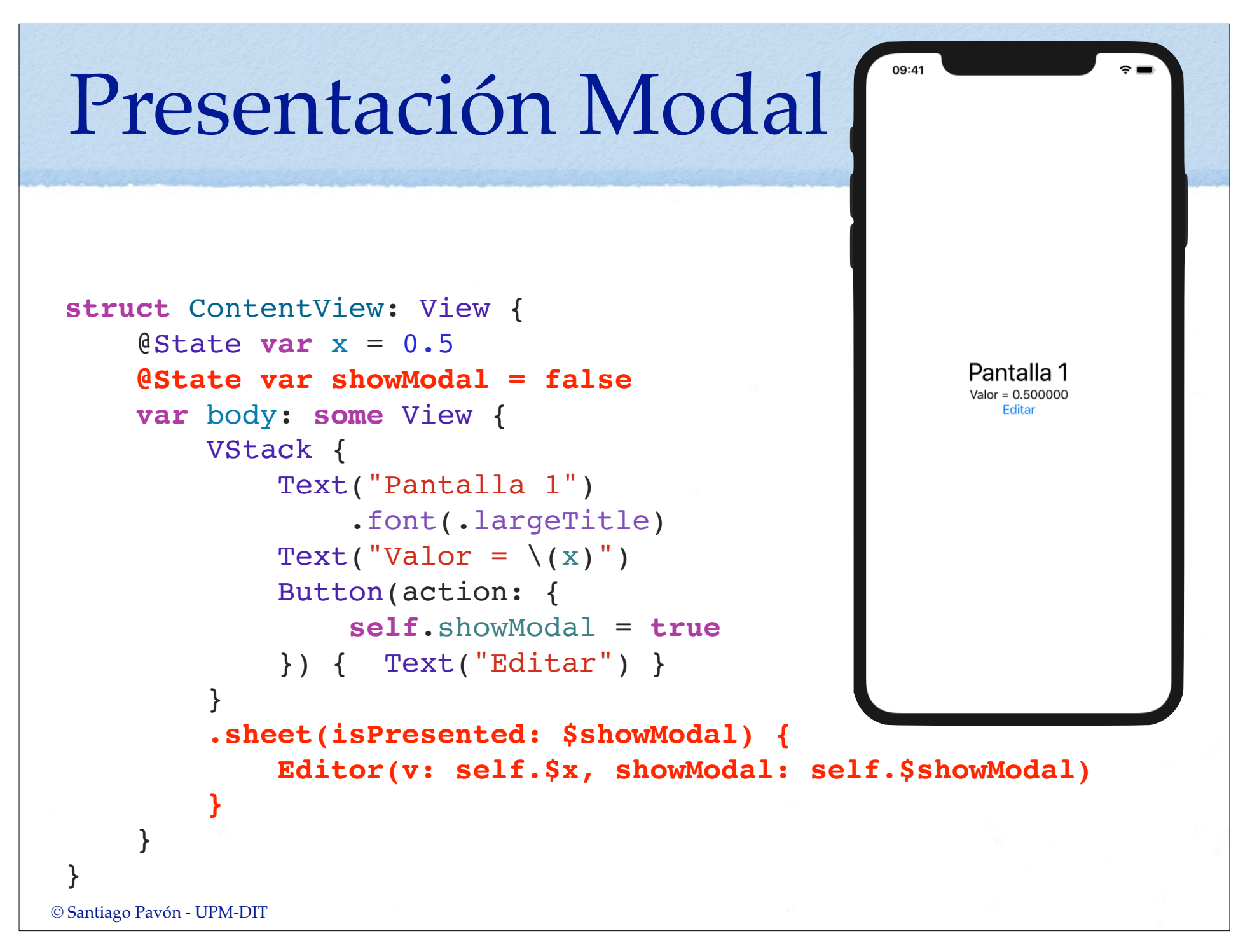

```
09:41
struct Editor: View {
      @Binding var v: Double
      @Binding var showModal: Bool
      var body: some View {
           VStack {
                Text("Editor")
                                                            Fditor
                     .font(.largeTitle)
                                                          Nuevo Valor = 0.500000
               Text("Nuevo Valor = \setminus (v)")
                                                             Volver
                Slider(value: $v)
                Button(action: {
                     self.showModal = false
                }) { Text("Volver") }
  }
            .padding()
       }
 }
© Santiago Pavón - UPM-DIT
```
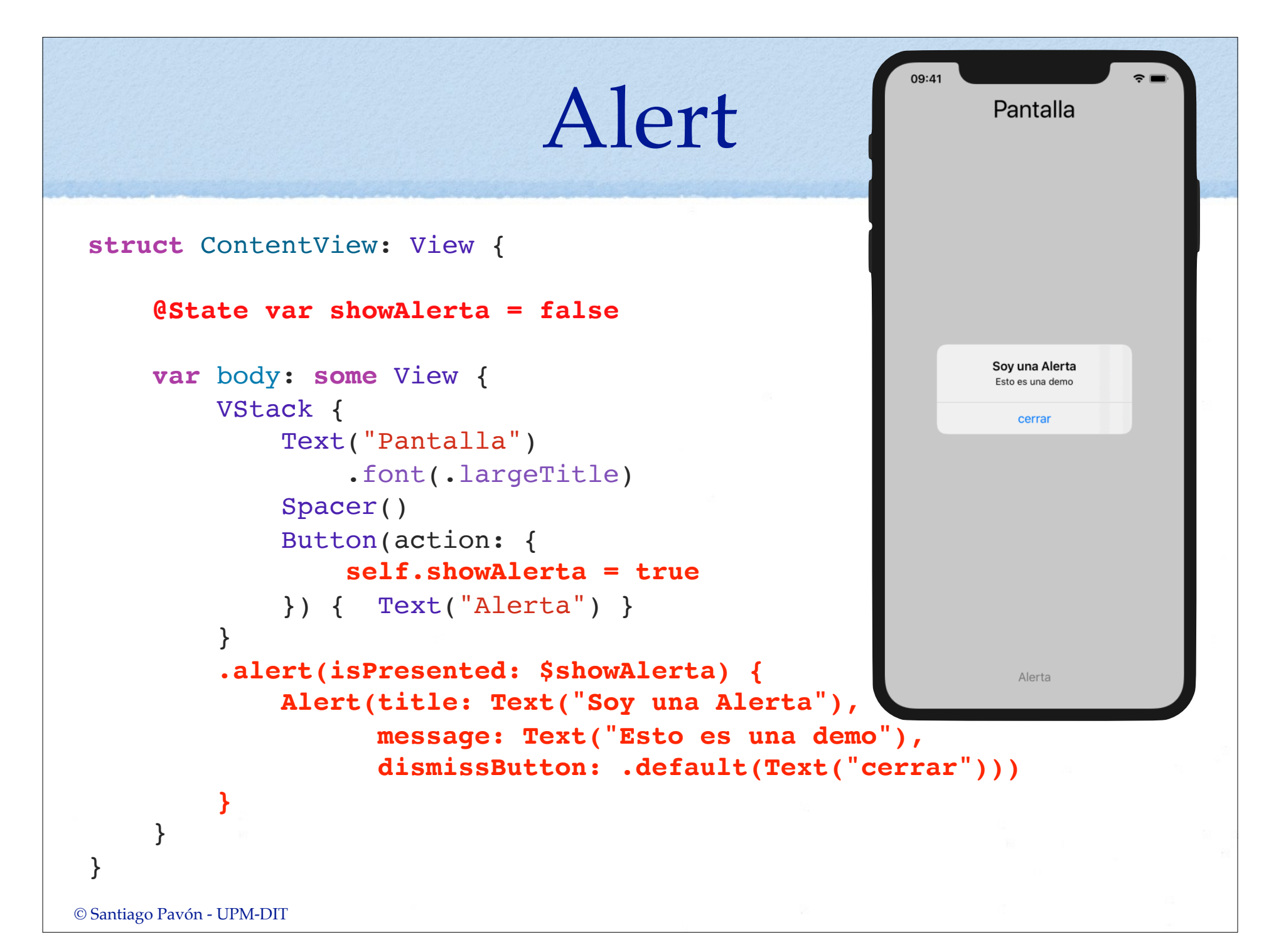

# **@EnvironmentObject**

- **@EnvironmentObject** es un property wrapper.
- ¿Cómo funciona?
	- 1. Si una view tiene una propiedad marcada con el property wrapper **@EnvironmentObject**,
		- por ejemplo:

@EnvironmentObject var **dato**: **Dato**

- Entonces SwiftUI busca en su environment un objeto del tipo **Dato** e inicializa la propiedad **dato** con el objeto encontrado.
	- Si no lo encuentra, la app se muere.
- Ese objeto (**dato**) es el modelo de nuestras vista.
- 2. El tipo (en el ejemplo: **Dato**) debe ser una clase conforme con el protocolo **ObservableObject**.
	- •SwiftUI se subscribe a los ObservableObject que hay en el environment, y cuando cambian actualiza las views afectadas.
	- En el ejemplo: SwiftUI vigilaría el objeto asignado a **dato** por si hay cambios en él, y repintará la view cada vez que cambie.
- 3. SwiftUI solo vigila las propiedades de la clase marcada con el property wrapper **@Published**.
	- •las views solo se repintan cuando cambia una propiedad marcada con **@Published** del objeto **ObservableObject**.
- 4. Para meter un objeto **ObservableObject**. en el environment, debe aplicar el modificador **.environmentObject(**dato**)** a una view.
	- •El objeto **ObservableObject** estará disponible en el environment para esa view, o cualquiera de sus views hijas.
		- ★Ejemplo: Si queremos que el objeto sea el modelo de varias views, es decir, que lo usen varias views, lo más fácil sería crear ese objeto en la clase SceneDelegate donde se crea contentView, y usar el modificador **.environmentObject** con el contentView creado.
- 5. Los controles de las views que quieran crear un binding con alguna propiedad del objeto **ObservableObject**, deben usar el prefijo **\$** con el objeto (**dato**).

```
© Santiago Pavón - UPM-DIT 
import Foundation 
class Modelo: ObservableObject { 
      @Published var nombres = [ 
                  "uno", "dos", "tres"]
      @Published var contador = 1.0
      func addNombre(_ nombre: String) { 
           nombres.append(nombre) 
      } 
 }
```
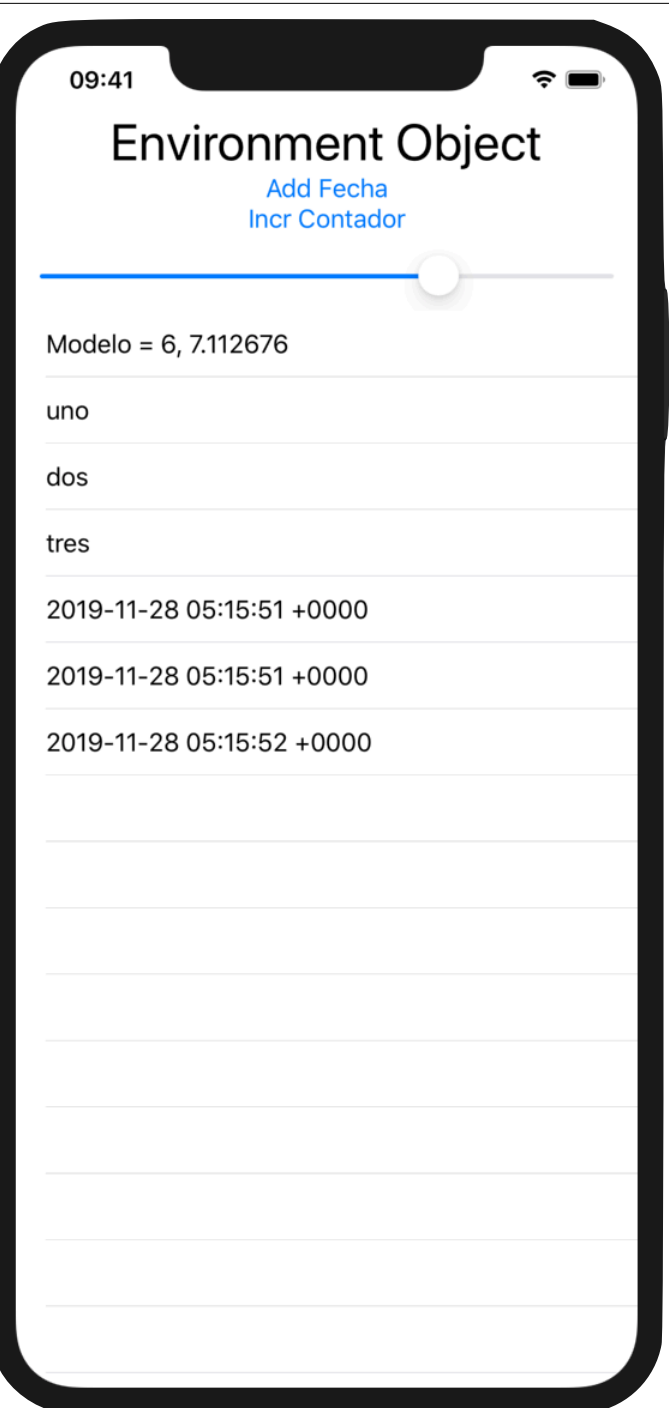

```
© Santiago Pavón - UPM-DIT 
 struct ContentView: View { 
      @EnvironmentObject var model: Modelo
      var body: some View { 
          VStack { 
               Text("Environment Object") 
                   .font(.largeTitle) 
               Button(action: { 
                   self.model.addNombre(Date().description)
               }) { Text("Add Fecha") } 
               Button(action: { 
                   self.model.contador += 1
               }) { Text("Incr Contador") } 
               Slider(value: self.$model.contador, in: 0.0...10.0) 
                   .padding(.horizontal) 
               List { 
                   Text("Modelo = \(model.nombres.count), \(model.contador)") 
                   ForEach(model.nombres, id: \.self) {n in
                       Text(n) 
  } 
               } 
          } 
      } 
 } 
 struct ContentView Previews: PreviewProvider {
      static var m = Modelo()
      static var previews: some View { 
          ContentView() 
          .environmentObject(m)
      } 
 }
```
**class** SceneDelegate: UIResponder, UIWindowSceneDelegate {

```
 var window: UIWindow?
```

```
 func scene(_ scene: UIScene, 
            willConnectTo session: UISceneSession, 
            options connectionOptions: UIScene.ConnectionOptions) {
```

```
 let contentView = ContentView().environmentObject(Modelo())
```

```
 if let windowScene = scene as? UIWindowScene { 
     let window = UIWindow(windowScene: windowScene)
      window.rootViewController = UIHostingController( 
                                               rootView: contentView) 
      self.window = window
```

```
 window.makeKeyAndVisible()
```
}

}

. . .

### Animaciones

09:41

Rotar

```
© Santiago Pavón - UPM-DIT 
 struct ContentView: View {
      @State var r = 45.0
      var body: some View {
          VStack {
              Spacer()
              GeometryReader { geometry in
                 Path(CGRect(x: 0, y: 0,
                              width: geometry.size.width,
                              height: geometry.size.height))
                      .stroke(Color.blue, lineWidth: 5)
  }
             .frame(width:200, height: 200)
             .rotationEffect(Angle(degrees: r))
             .animation(.easeInOut) Spacer()
              Button(action: {
                 self.r = 180 - self.r
             }) { Text("Rotar") }
  }
  }
 }
```

```
© Santiago Pavón - UPM-DIT 
 struct ContentView: View {
      @State var r = 45.0
      var body: some View {
          VStack {
              Spacer()
              GeometryReader { geometry in
                 Path(CGRect(x: 0, y: 0,
                              width: geometry.size.width,
                              height: geometry.size.height))
                      .stroke(Color.blue, lineWidth: 5)
  }
             .frame(width:200, height: 200)
             .rotationEffect(Angle(degrees: r))
              Spacer()
              Button(action: {
                 withAnimation {
                     self.r = 180 - self.r
  }
             }) { Text("Rotar") }
          }
      }
 }
```
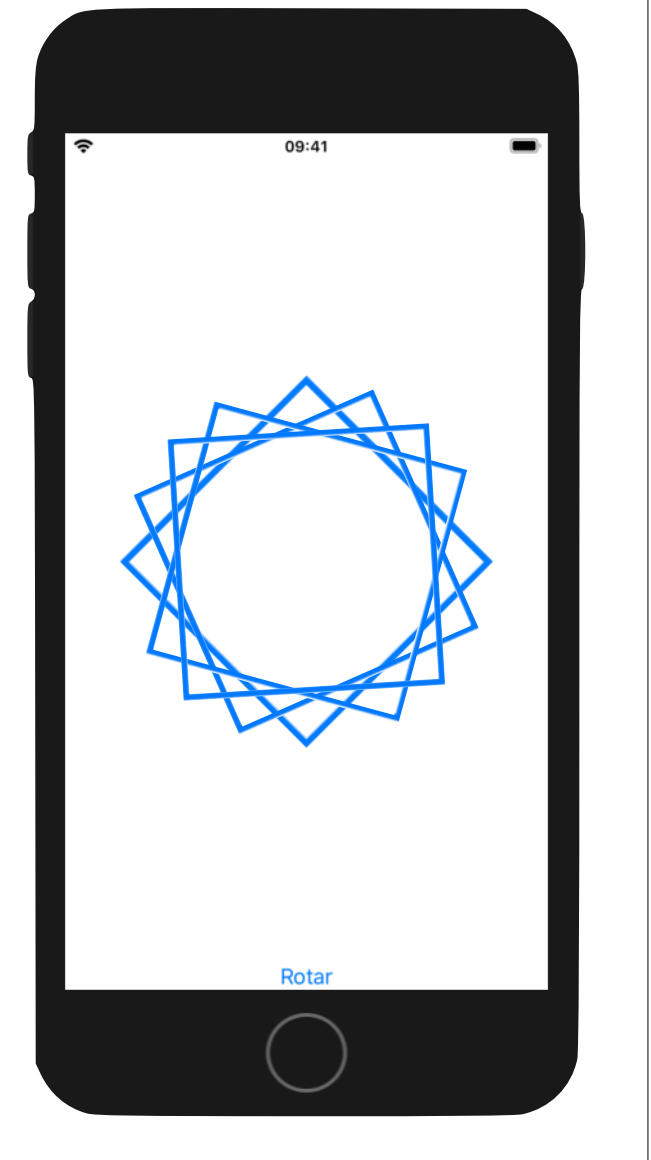

```
struct ContentView: View { 
                                                               \overline{\hat{\cdot}} @State var visible = true
      var body: some View { 
           VStack { 
                Image("001") 
                if self.visible { 
                    Image("002") 
                         .resizable() 
                         .scaledToFit() 
                         .frame(width: 400, height: 150) 
                         .transition(.slide) 
  } 
                Image("003") 
                Button(action: { 
                    withAnimation { 
                         self.visible.toggle() 
  } 
                }) { Text("(In)visible") } 
           } 
      } 
 }
© Santiago Pavón - UPM-DIT
```
09:41

(In) visible